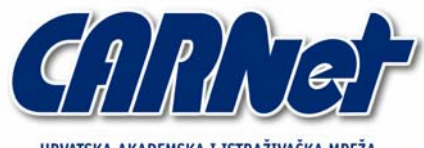

HRVATSKA AKADEMSKA I ISTRAŽIVAČKA MREŽA CROATIAN ACADEMIC AND RESEARCH NETWORK

# **Analiza Eyeveg.F mrežnog crva**

**CCERT-PUBDOC-2005-05-123** 

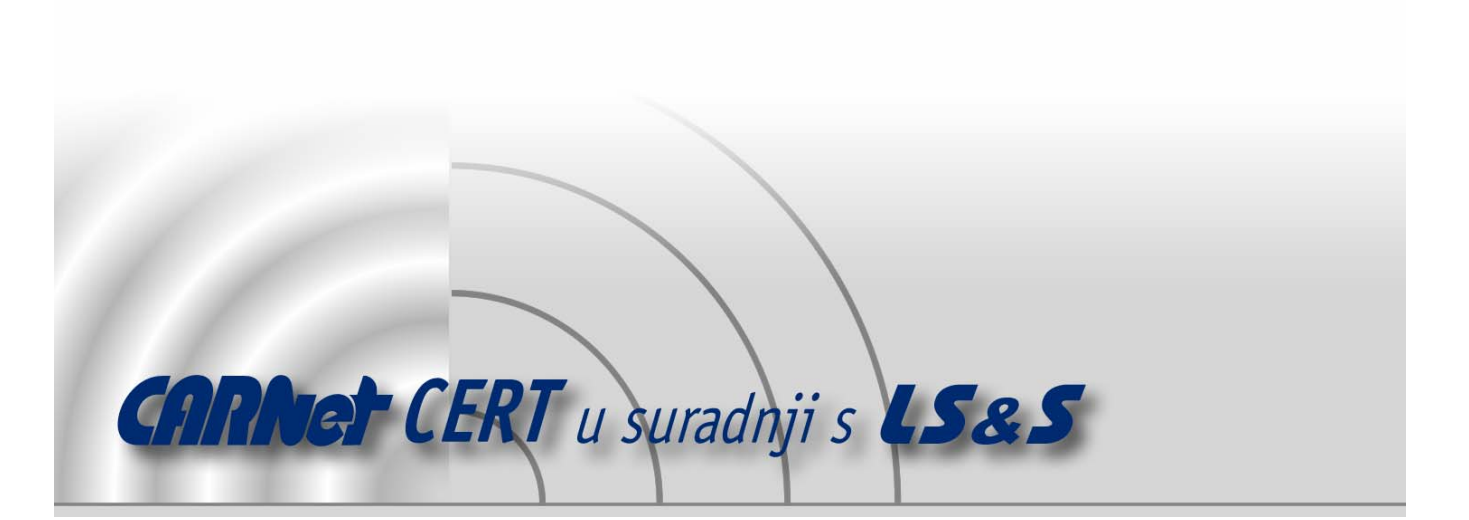

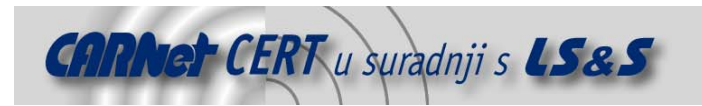

Sigurnosni problemi u računalnim programima i operativnim sustavima područje je na kojem CARNet CERT kontinuirano radi.

Rezultat toga rada ovaj je dokument, koji je nastao suradnjom CARNet CERT-a i LS&S-a, a za koji se nadamo se da će Vam koristiti u poboljšanju sigurnosti Vašeg sustava.

**CARNet CERT**, www.cert.hr - nacionalno središte za **sigurnost računalnih mreža** i sustava.

LS&S, www.lss.hr - laboratorij za sustave i signale pri Zavodu za elektroničke sustave i obradbu informacija Fakulteta elektrotehnike i računarstva Sveučilišta u Zagrebu.

Ovaj dokument predstavlja vlasništvo CARNet-a (CARNet CERT-a). Namijenjen je za javnu objavu, njime se može svatko koristiti, na njega se pozivati, ali samo u originalnom obliku, bez ikakvih izmjena, uz obavezno navođenje izvora podataka. Korištenje ovog dokumenta protivno gornjim navodima, povreda je autorskih prava CARNet-a, sukladno Zakonu o autorskim pravima. Počinitelj takve aktivnosti podliježe kaznenoj odgovornosti koja je regulirana Kaznenim zakonom RH.

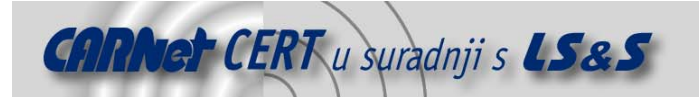

## Sadržaj

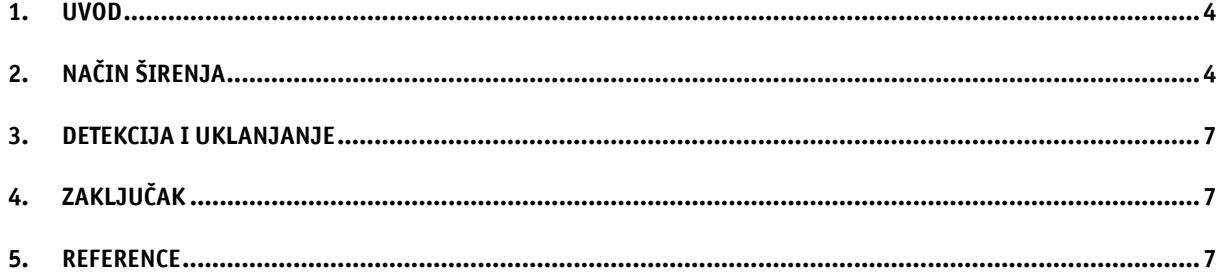

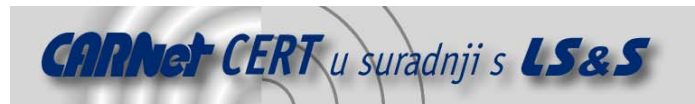

#### **1. Uvod**

U prvoj polovici mjeseca svibnja, između 9. i 11. svibnja 2005. godine pojavio se novi mrežni crv pod imenom Eyeveg. U ovom dokumentu opisana je inačica crva pod imenom Eyeveg.F. Eyeveg.F je vrsta crva koji se širi putem poruka elektroničke pošte, a neovlaštenom korisniku omogućuje bilježenje aktivnosti na tipkovnici (eng. keylogger), praćenje mrežnog prometa usmjerenog prema Web poslužiteljima, prikupljanje korisničkih zaporki i sl.

Crv je još poznat pod imenima Worm.Win32.Eyeveg.f (Kaspersky Lab), W32/Eyeveg.worm.gen (McAfee), W32/Eyeveg-F(Sophos), Lanieca.A@mm (Symantec) te Wurmark.J (TrendMicro).

Operacijski sustavi koji mogu biti inficirani ovim crvom su Windows operacijski sustavi inačica 9x, Me, NT, 2000, XP i Server 2003. Dokument opisuje osnovne karakteristike crva, način širenja te upute za njegovo ručno uklanjanje.

#### **2. Način širenja**

Crv Eyeveg. F je memorijski crv koji se širi putem sustava elektroničke pošte. Međutim, moguće ga je dohvatiti i pokretanjem trojanskog konja pod imenom *Troj Dloader.MI* koji generira slučajne nazive datoteka koje su zapravo Eyeveg.F crv. Crv u Windows sistemsku mapu postavlja DLL datoteku koja je detektirana i kao spyware program pod imenom *Tspy\_Agent.C*. Spomenuti spyware program biti će registriran i kao browser helper object (BHO). Više o spyware programima i BHO objektima može se pročitati u dokumentima: http://www.cert.hr/filehandler.php?did=194 http://www.cert.hr/filehandler.php?did=110.

Veličina datoteke crva jest 80,384 okteta. Po izvršenju crv kreira *registry* zapis koji mu osigurava automatsko izvršavanje pri svakom ponovnom pokretanju operacijskog sustava.

Registry zapis izgleda ovako:

```
HKEY_LOCAL_MACHINE\Software\Microsoft\Windows\
CurrentVersion\Run 
"[The volume serial number of the compromised computer]" = "[The volume 
serial number of the compromised computer].exe"
```
Osim navedenog zapisa koji mu omogućuje automatsko izvršavanje, crv također kreira i slijedeće registry zapise:

```
HKEY_LOCAL_MACHINE\SOFTWARE\Classes\CLSID\{84695FD5-A8A8-11D8-978E-
005022E14DE2} 
HKEY_LOCAL_MACHINE\SOFTWARE\Classes\Interface\{84695FD5-A8A8-11D8-978E-
005022E14DE2} 
HKEY_LOCAL_MACHINE\SOFTWARE\Classes\Typelib\{84695FD5-A8A8-11D8-978E-
005022E14DE2} 
HKEY_LOCAL_MACHINE\SOFTWARE\IESpy.SpyBHO
HKEY_LOCAL_MACHINE\SOFTWARE\IESpy.SpyBHO.1
HKEY_LOCAL_MACHINE\SOFTWARE\Microsoft\Windows\CurrentVersion\Explorer\
Browser Helper Objects\{84695FD5-A8A8-11D8-978E-005022E14DE2}
```
Nadalje, crv se kopira u Windows sistemsku mapu pod imenom [Volume serijski broj zaraženog računala].exe. U istoj mapi crv kreira i datoteku imena [Volume serijski broj zaraženog računala].dll u koju će biti pohranjene sve aktivnosti korisnika na tipkovnici, što znači da ovaj crv ujedno ima i komponentu keylogger programa.

Crv ima i mogućnosti backdoor programa koji omogućuju udaljeni pristup i kontrolu zaraženog računala. Akcije koje su omogućene su slijedeće:

- 1. slanje datoteka na poslužitelj www.melaniecarroll.biz,
- 2. dohvaćanje datoteka s poslužitelja www.melaniecarroll.biz,
- 3. pronalaženje datoteka na računalu,
- 4. kopiranje datoteka,
- 5. pokretanje datoteka,
- 6. brisanje datoteka,
- 7. sakupljanje sistemskih informacija.

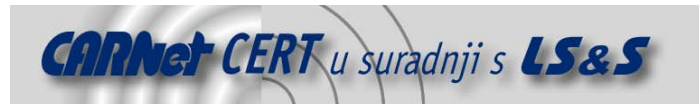

Nakon što se instalira, crv navedene datoteke .scr tipa kopira u %TEMP% mapu:

```
details.doc{multiple spaces}.scr 
girls.jpg{multiple spaces}.scr 
image.jpg{multiple spaces}.scr 
love.jpg{multiple spaces}.scr 
message.txt{multiple spaces}.scr 
music.mp3{multiple spaces}.scr 
news.doc{multiple spaces}.scr 
photo.jpg{multiple spaces}.scr 
pic.jpg{multiple spaces}.scr 
readme.txt{multiple spaces}.scr 
resume.doc{multiple spaces}.scr 
screensaver{multiple spaces}.scr 
song.wav{multiple spaces}.scr 
video.avi{multiple spaces}.scr
```
Crv se dalje širi tako da se samostalno šalje kao prilog poruci elektroničke pošte na ciljne adrese primatelja, a pri tome koristi vlastiti SMTP (Simple Mail Transfer Protocol) poslužitelj. U tu svrhu koristi se slijedeći registry zapis:

```
HKEY_CURRENT_USER\Software\Microsoft\
Internet Account Manager\Accounts
```
Adrese pošiljatelja crv sakuplja iz mape *Temporary Internet Files* i iz datoteka koji imaju ekstenzije:

ADB ASP DBX EML. HTM HTML MBX PHP SHT **TBB** WAB

Među pronađenim adresama crv izbjegava slanje poruka na adrese koje sadrže neku od navedenih riječi:

```
abuse 
admin 
hostmaster 
localdomain 
localhost 
mcafee 
messagelab 
microsoft 
noreply 
postmaster 
recipients 
reports 
root 
spam 
symantec 
webmaster
```
Bitno je naglasiti da crv koristi proizvoljne adrese elektroničke pošte kao one od pošiljatelja, tako da se identifikacija inficiranog računala ne može provesti samo provjerom adrese pošiljatelja. Ovaj crv pokušava onesposobiti *Windows Firewall* politiku na inficiranom računalu kreirajući pri tome slijedeći registry zapis:

```
HKLM\SYSTEM\CurrentControlSet\Services\SharedAccess\Parameters\ 
FirewallPolicy\StandardProfileEnableFirewall 
dword:00000000
```
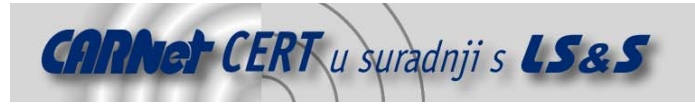

Poruke elektroničke pošte koje sadrže ovaj crv imaju slijedeći predmet poruke:

details girls image love message music news photo pic readme resume screensaver song video

Unutar inficirane poruke nalaze se i slijedeće priložene datoteke:

```
details.zip 
girls.zip 
image.zip 
love.zip 
message.zip 
music.zip 
news.zip 
photo.zip 
pic.zip 
readme.zip 
resume.zip 
screensaver.zip 
song.zip 
video.zip
```
Inficirana poruka ne sadrži nikakav popratni tekst, već poruka otvorena u klijentu Outlook Express izgleda kao na slici (Slika 1).

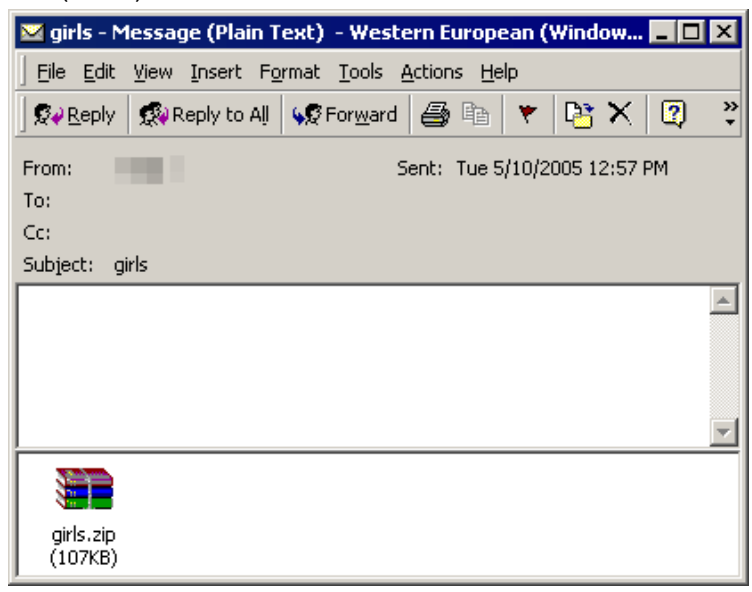

**Slika 1:** Poruka koja je zaražena crvom

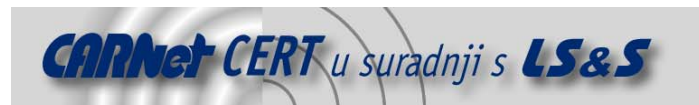

### **3. Detekcija i uklanjanje**

Prije samog postupka detekcije te ručnog uklanjanja crva, korisnicima Windows ME i XP operacijskog sustava preporučuje se privremeno onemogućavanje System Restore opcije. Za uspješnu detekciju crva potrebno je koristiti antivirusni program koji ima ažuriranu bazu virusa. Pokretanjem antivirusnog programa izvodi se postupak traženja malicioznih datoteka na računalu. Kada je maliciozna datoteka detektirana, potrebno ju je zaustaviti pokrenuti proces pod istim imenom na slijedeći način:

- 1. Otvoriti Windows Task Manager dijaloški okvir. Na računalima s Windows 2000 i XP operacijskim sustavom treba pritisnuti kombinaciju tipki CRTL+SHIFT+ESC.
- 2. U dijaloškom okviru otvoriti karticu Processes.
- 3. U popisu aktivnih programa pronaći detektirani proces (ili procese) te kliknuti na svaki od njih, a zatim kliknuti dugme End Process.
- 4. Zatvoriti dijaloški okvir.

Nakon zaustavljanja pokrenutog procesa crva omogućeno je ručno uklanjanje crva sa zaraženog računala. Postupak uklanjanja crva sastoji se od slijedećih koraka:

- 1. Otvoriti *Registry editor* (*Start Run* upisati naredbu *regedit*).
- 2. U lijevom okviru otvorenog prozora otvoriti HKEY\_LOCAL\_MACHINE\Software\Microsoft\Windows\CurrentVersion\Run.
- 3. U desnom okviru detektirati i obrisati vrijednost: "[The volume serial number of the compromised computer]" = "[The volume serial number of the compromised computer].exe".
- 4. Dalje detektirati i brisati slijedeće Registry zapise:

```
HKEY_LOCAL_MACHINE\SOFTWARE\Classes\CLSID\{84695FD5-A8A8-11D8-978E-
005022E14DE2} 
HKEY_LOCAL_MACHINE\SOFTWARE\Classes\Interface\{84695FD5-A8A8-11D8-
978E-005022E14DE2} 
HKEY_LOCAL_MACHINE\SOFTWARE\Classes\Typelib\{84695FD5-A8A8-11D8-
978E-005022E14DE2} 
HKEY LOCAL MACHINE\SOFTWARE\IESpy.SpyBHO
HKEY_LOCAL_MACHINE\SOFTWARE\IESpy.SpyBHO.1 
HKEY_LOCAL_MACHINE\SOFTWARE\Microsoft\Windows\CurrentVersion\Explore
r\ 
Browser Helper Objects\{84695FD5-A8A8-11D8-978E-005022E14DE2}
```
5. Zatvoriti Registry editor.

Osim ručnog uklanjanja crva, u vrijeme pisanja dokumenta niti jedan proizvođač antivirusnih alata nije kreirao programski alat za automatsko uklanjanje crva sa zaraženog računala.

#### **4. Zaključak**

Crv Eyeveg.F definiran je kao crv s visokim potencijalom distribucije, što je vidljivo iz velikog broja zaraženih računala u kratkom vremenskom intervalu, te visokim potencijalom mogućeg uskraćivanja računalnih resursa, no unatoč tome, nije destruktivan. Računalo zaraženo ovim crvom postaje sustav daljnjeg širenja zaraze pri čemu smanjuje propusnost mreže. Također, moguća je krađa korisničkih zaporki jer crv ima svojstva keylogger programa te preuzimanje kontrole nad računalom što omogućuju svojstva *backdoor* programa.

Korisnicima se preporučuje korištenje antivirusnog programa koji svakako mora imati ažuriranu bazu virusa.

#### **5. Reference**

[1] Trendmicro: Wurmark.J http://www.trendmicro.com/vinfo/virusencyclo/default5.asp?VName=WORM%5FWURMARK%2EJ&VSe ct=P

[2] Sophos: Eyeveg-J http://www.sophos.com/virusinfo/analyses/w32eyevegf.html

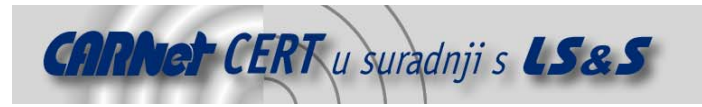

[3] Symantec: Lanieca.A@mm http://securityresponse.symantec.com/avcenter/venc/data/w32.lanieca.a@mm.html

[4] F-secure: Eyeveg.f http://www.f-secure.com/v-descs/eyeveg.shtml